## Installing Lightroom Print Templates in MacOS

Moab offers Artist Card and Entradalopes print templates for Lightroom Classic. To be used, these templates need to be installed to a specific system folder.

First, download the folder of templates from www.moabpaper.com/templates

Installing LR print templates in MacOS:

Launch Lightroom Classic

From the Lightroom Classic menu, select Preferences

Click on the Presets tab, then click the 'Show All Other Lightroom Presets' button

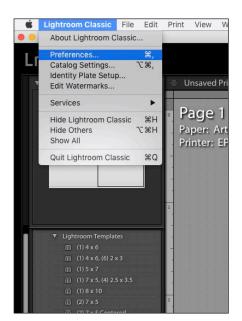

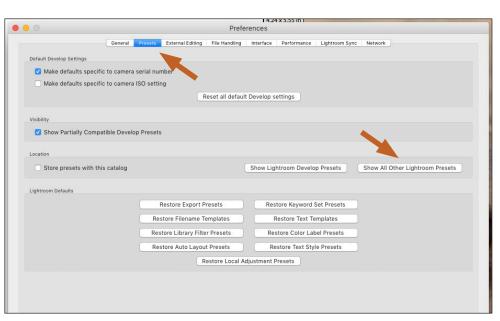

This will open a finder window with the Lightroom folder selected. Double-click the Lightroom folder to open Scroll down and double-click on the Print Templates folder

Drag the folder of downloaded templates into the 'Print Templates folder.

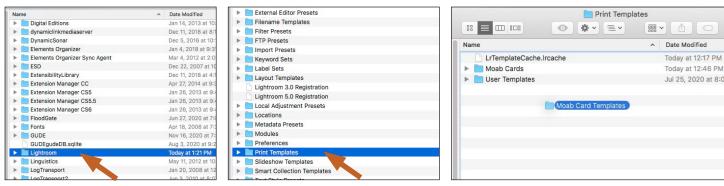

- Double-click to open the Lightroom, then Print Templates folders. Drag and drop or copy/paste the Moab Card Templates folder

After installing the folder, quit Lightroom so the print templates will be recognized.

Reopen Lightroom, go to the Print module, and you should see 'Moab Card Templates' in the Template Browser

Download printing instructions for Lightroom at www.moabpaper.com/templates